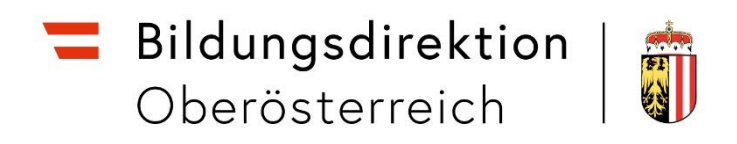

# **Kinderbildungs- und -betreuungseinrichtungen Webfrontend**

Handbuch für die 2. und 3. Sprachstandsfeststellung im Arbeitsjahr 2023/24

# **INHALTSVERZEICHNIS**

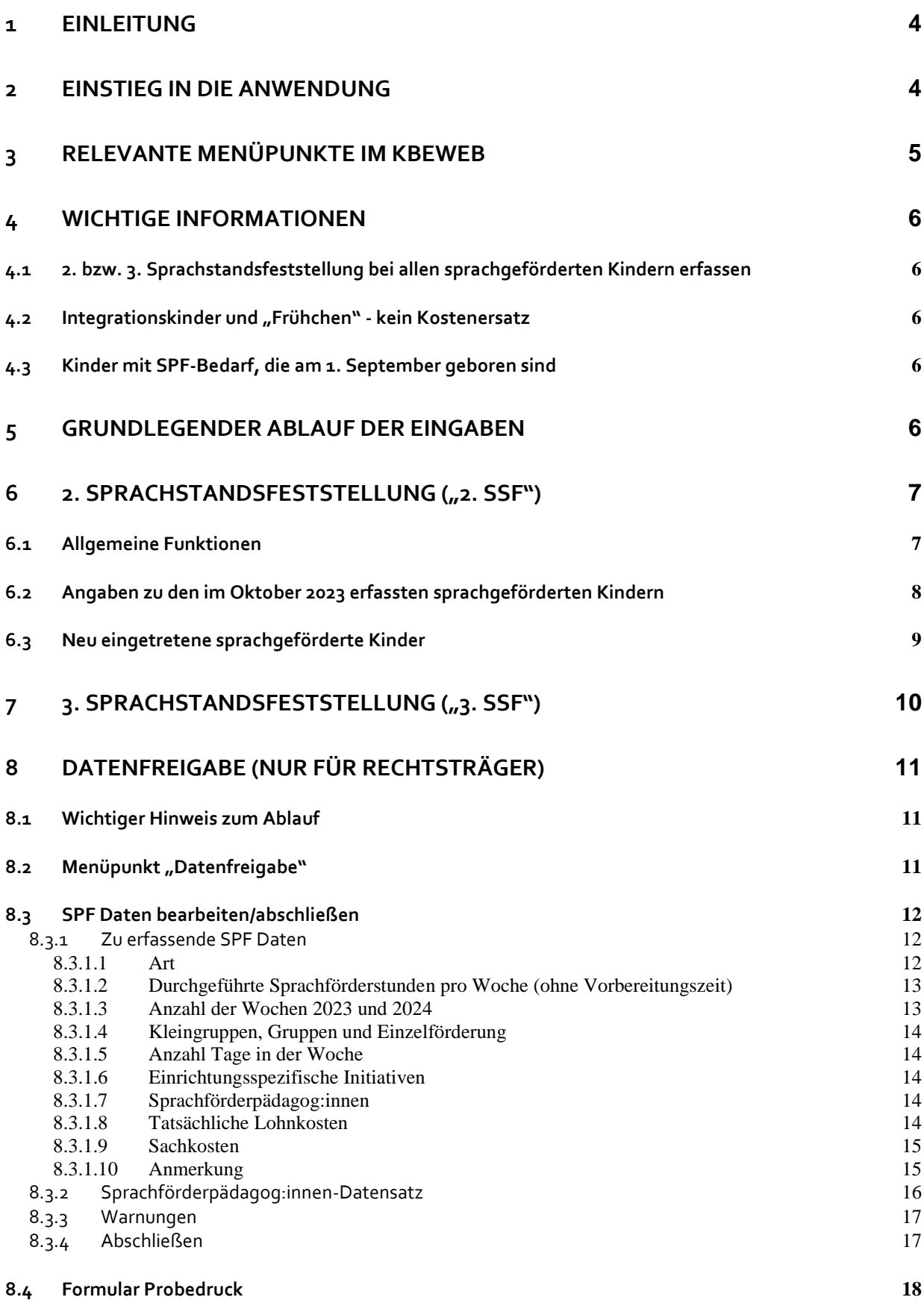

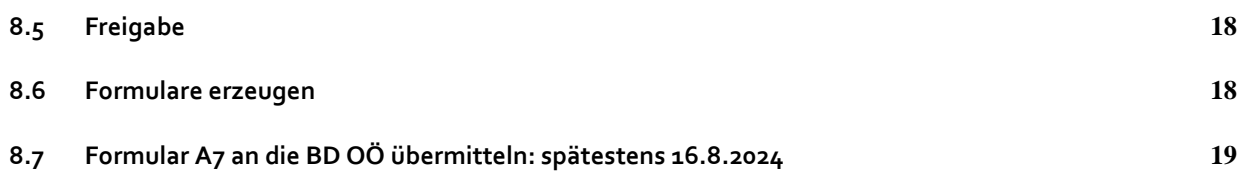

#### <span id="page-3-0"></span>**1 EINLEITUNG**

Mit der Anwendung **KBEweb** müssen die Kindergärten und Sonderformen in Oberösterreich ab 17. Juni 2024 bis spätestens 16. August 2024 mit dem Zugang über unser Web-Portal [\(http://intranet.e-gov.ooe.gv.at\)](http://intranet.e-gov.ooe.gv.at/) folgende Daten erfassen:

- Die Ergebnisse der 2. bzw. 3. Sprachstandsfeststellung jener Kinder, die sprachgefördert werden.
- Kinder im vorletzten Kindergartenjahr, die zwischen 23. Oktober 2023 und 31. Dezember 2023 in der Kinderbildungs- und -betreuungseinrichtung neu eingetreten sind und sprachgefördert werden (**entweder gruppenintegriert oder mit eigenen Sprachförderpädagog:innen**), sind nachzuerfassen.
- Kinder im letzten verpflichtenden Kindergartenjahr, die zwischen 1. September 2023 und 31. Dezember 2023 in der Kinderbildungs- und -betreuungseinrichtung neu eingetreten sind und sprachgefördert werden (**entweder gruppenintegriert oder mit eigenen Sprachförderpädagog:innen**), sind nachzuerfassen.
- Wenn Anspruch auf Kostenersatz besteht und nicht ausschließlich gruppenintegriert gefördert wird:
	- o Tatsächliche Lohnkosten (siehe auch [8.3.1.8](#page-13-4) [Tatsächliche Lohnkosten\)](#page-13-4)
	- o Sachkosten (siehe auch [8.3.1.9](#page-14-0) [Sachkosten\)](#page-14-0)

**Die Ergebnisse der 2. bzw. 3. Sprachstandsfeststellung müssen für alle sprachgeförderten Kinder im vorletzten Kindergartenjahr bzw. für alle sprachgeförderten Kinder im letzten verpflichtenden Kindergartenjahr eingegeben werden, auch dann, wenn in der Kinderbildungs- und -betreuungseinrichtung nur gruppenintegriert sprachgefördert wird, und unabhängig davon, ob es dafür einen Kostenersatz gibt oder nicht.**

Händisch geschriebene Listen oder z.B. mit Microsoft Excel ausgefüllte Listen werden nicht angenommen. Alle Angaben sind über das KBEweb und den Web-Portal-Zugang zu erfassen.

Das vom Rechtsträger unterschriebene **Formular A7** muss so bald wie möglich, jedoch **bis spätestens 16. August 2024**, bei der Bildungsdirektion für Oberösterreich, Abteilung Präs/7 Elementarpädagogik, **per E-Mail** eingelangt sein, wenn zumindest ein Kind Sprachförderbedarf hat (und nicht vor dem Jahreswechsel ausgeschieden ist), unabhängig davon, ob ein Kostenersatz gewährt wird oder nicht.

Bei Fragen wenden Sie sich bitte per E-Mail unter Angabe der statistischen Kennzahl der Kinderbildungs- und -betreuungseinrichtung an die Bildungsdirektion für Oberösterreich, Abteilung Präs/7 Elementarpädagogik [\(kbeweb.post@bildung-ooe.gv.at\)](mailto:kbeweb.post@bildung-ooe.gv.at).

#### <span id="page-3-1"></span>**2 EINSTIEG IN DIE ANWENDUNG**

Der Einstieg ins KBEweb ist nur über das Web-Portal [\(https://intranet.e-gov.ooe.gv.at\)](https://intranet.e-gov.ooe.gv.at/) möglich (Unterstützung bieten die beiden Informationen "Anleitung zur Anmeldung am Portal" und "Anleitung zum Ändern des Passwortes" auf unserer Homepage [https://www.bildung-ooe.gv.at/Elementarpaedagogik/Login.html\)](https://www.bildung-ooe.gv.at/Elementarpaedagogik/Login.html).

## <span id="page-4-0"></span>**3 RELEVANTE MENÜPUNKTE IM KBEWEB**

2. Sprachstandsfeststellung 3. Sprachstandsfeststellung Verte der 3. SS **Datenfreigabe** Freigabe von Daten zur Weiterverarbeitung durch die Bildungsdirektion 00.

Im Menüpunkt "2. Sprachstandsfeststellung" sind folgende Tätigkeiten durchzuführen:

- Eintragen der Punkte der 2. Sprachstandsfeststellung bei allen sprachgeförderten Kindern im vorletzten Kindergartenjahr, die im Oktober 2023 erfasst worden sind.
- Nacherfassen aller zwischen dem 23. Oktober 2023 und dem 31. Dezember 2023 neu eingetretenen Kinder im vorletzten Kindergartenjahr, die sprachgefördert werden. (mit den Punkten der 1. und 2. Sprachstandsfeststellung).
- Kinder im vorletzten Kindergartenjahr, die während dem Arbeitsjahr 2023/24 zu Integrationskindern geworden sind, sind entsprechend dem Zeitpunkt, an dem sie den Integrationsstatus erhalten haben, entweder vor dem Jahreswechsel oder nach dem Jahreswechsel auszuscheiden.

Im Menüpunkt "3. Sprachstandsfeststellung" sind folgende Tätigkeiten durchzuführen:

- Eintragen der Punkte der 3. Sprachstandsfeststellung bei allen sprachgeförderten Kindern im letzten verpflichtenden Kindergartenjahr, für die bereits im vorhergehenden Arbeitsjahr die Punkte der 1. und 2. Sprachstandsfeststellung erfasst worden sind.
- Nacherfassen aller zwischen dem 1. September 2023 und dem 31. Dezember 2023 neu eingetretenen Kinder im letzten verpflichtenden Kindergartenjahr, die sprachgefördert werden (mit den Punkten der 2. und 3. Sprachstandsfeststellung). Die Punkte der 1. Sprachstandsfeststellung dieser Kinder können eingetragen werden, wenn diese bekannt sind.
- Nacherfassen kindergartenpflichtiger Kinder, die die Einrichtung schon länger besuchen, bei der 1. Sprachstandsfeststellung und damit im vorletzten Kindergartenjahr keinen Sprachförderbedarf, jedoch im letzten verpflichtenden Kindergartenjahr sehr wohl Sprachförderbedarf hatten, nur mit den Punkten der 2. und 3. Sprachstandsfeststellung.
- Kinder im letzten verpflichtenden Kindergartenjahr, die während dem Arbeitsjahr 2023/24 zu Integrationskindern geworden sind, sind entsprechend dem Zeitpunkt, an dem sie den Integrationsstatus erhalten haben, entweder vor dem Jahreswechsel oder nach dem Jahreswechsel auszuscheiden.

Im Menüpunkt "Datenfreigabe" müssen (durch Rechtsträger) folgende Daten erfasst werden:

- Tatsächliche Lohnkosten (siehe auc[h 8.3.1.8](#page-13-4) [Tatsächliche Lohnkosten\)](#page-13-4)
- Sachkosten (siehe auc[h 8.3.1.9](#page-14-0) [Sachkosten\)](#page-14-0)
- Bei Bedarf Änderung der im Oktober 2023 eingegebenen SPF Daten.

Danach muss der Rechtsträger im Menüpunkt "Datenfreigabe" die Daten freigeben und daran anschließend das **Formular A7** automatisch erzeugen, welches so bald wie möglich, jedoch **bis spätestens 16. August 2024**, bei der Bildungsdirektion für Oberösterreich, Abteilung Präs/7 Elementarpädagogik, unterfertigt **per E-Mail** eingelangt sein muss.

# <span id="page-5-0"></span>**4 WICHTIGE INFORMATIONEN**

# <span id="page-5-1"></span>**4.1 2. bzw. 3. Sprachstandsfeststellung bei allen sprachgeförderten Kindern erfassen**

Für alle sprachgeförderten Kinder im vorletzten Kindergartenjahr und für alle sprachgeförderten Kinder im letzten verpflichtenden Kindergartenjahr sind die Daten der 2. bzw. 3. Sprachstandsfeststellung zu erfassen, d.h. auch dann, wenn die Kinderbildungs- und -betreuungseinrichtung dafür keinen Kostenersatz bekommt.

## <span id="page-5-2"></span>**4.2 Integrationskinder und "Frühchen" - kein Kostenersatz**

Beachten Sie bitte, dass Integrationskinder und "Frühchen" bei der Ermittlung der Voraussetzungen für den Kostenersatz nicht berücksichtigt werden können. Sollte in Ihrer Kinderbildungs- und -betreuungseinrichtung jedoch ein Integrationskind Sprachförderbedarf haben, das keine Assistenzkraftstunden zugeteilt bekommen hat, so ist Kontakt mit der Bildungsdirektion für Oberösterreich aufzunehmen.

# <span id="page-5-3"></span>**4.3 Kinder mit SPF-Bedarf, die am 1. September geboren sind**

Kinder, die am 1. September geboren sind, müssen mit dem Geburtsmonat "August" erfasst werden, damit diese hinsichtlich Sprachförderung und Beginn der Schulpflicht korrekt im System berücksichtigt werden.

Der Hintergrund dafür ist, dass Kinder, die beispielsweise am 1. September 2018 geboren sind, bereits im Herbst 2024 schulpflichtig werden und daher in die Schule wechseln. Dieser Umstand, der vereinzelt zu spät bemerkt wird, kann aufgrund der Systematik im KBEweb dazu führen, dass diese Kinder ein Jahr Sprachförderung verlieren.

Sollte es diesbezüglich Fragen oder Kinder mit falsch erfasstem Geburtsmonat geben, dann wenden Sie sich bitte an die Hotline.

# <span id="page-5-4"></span>**5 GRUNDLEGENDER ABLAUF DER EINGABEN**

Diese Tabelle soll Ihnen eine Übersicht über die Reihenfolge der notwendigen Tätigkeiten geben. Nähere Informationen zu den einzelnen Tätigkeiten finden Sie in den folgenden Kapiteln. Im KBEweb ist ein Prozess implementiert, der gewisse Eingaben erst dann ermöglicht, wenn gewisse andere Eingaben bereits erfolgt und alle Voraussetzungen dazu erfüllt sind.

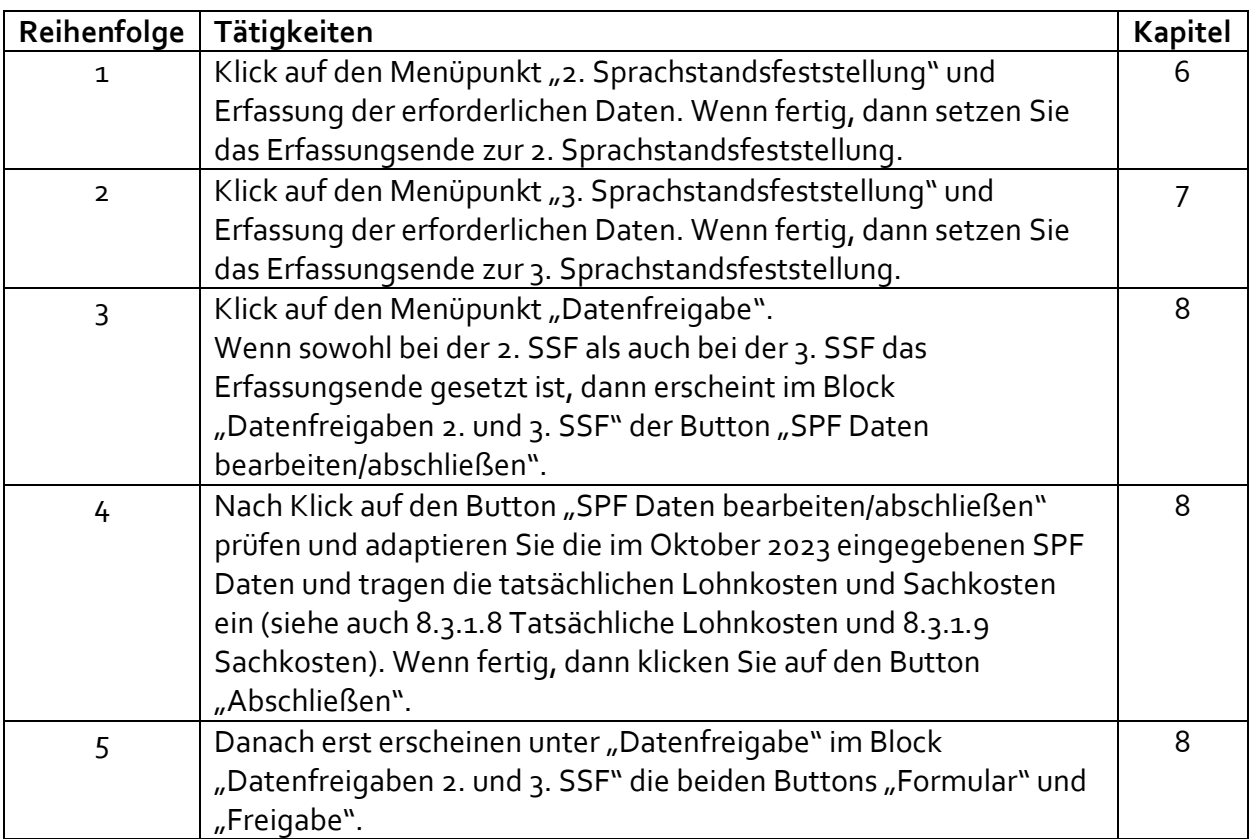

## <span id="page-6-0"></span>**6 2. SPRACHSTANDSFESTSTELLUNG ("2. SSF")**

Unter diesem Menüpunkt werden für alle sprachgeförderten Kinder im vorletzten Kindergartenjahr, die im Oktober 2023 erfasst worden sind, die Punkte der 2. Sprachstandsfeststellung eingegeben:

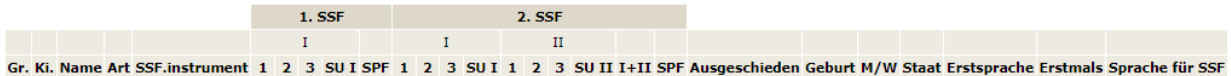

Weiters sind im unteren Bereich der Bildschirmmaske durch Klick auf den Button

Neuer Datensatz | Kinder im vorletzten Kindergartenjahr mit Sprachförderbedarf, die zwischen dem 23. Oktober 2023 und dem 31. Dezember 2023 neu eingetreten sind, mit den Werten der 1. und 2. Sprachstandsfeststellung nachzuerfassen:

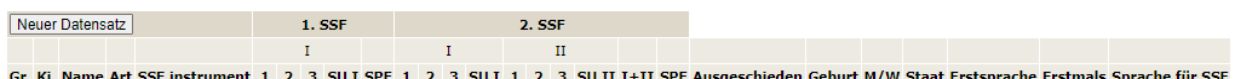

# <span id="page-6-1"></span>**6.1 Allgemeine Funktionen**

Es stehen rechts oben **drei allgemeine Funktionen** zur Verfügung:

Mit dem Button Anderungen speichern können die in der gesamten Maske eingegebenen Daten gespeichert werden.

Mit dem Button Erfassungsende 2. SSF setzen schließen Sie die Erfassung der Werte der 2. Sprachstandsfeststellung inkl. der eventuellen Nacherfassung von später neu eingetretenen Kindern ab. Die Daten der 2. Sprachstandsfeststellung und die nacherfassten Kinder können nach dem Setzen des Erfassungsendes nicht mehr bearbeitet werden.

#### **Ein gesetztes Erfassungsende kann nur vom Rechtsträger wieder rückgängig gemacht werden.**

Mit dem Button Abbrechen können Sie einen Bearbeitungsschritt ohne Speichern zurückgehen. Sie gelangen so zur vorhergehenden Bildschirmmaske, in diesem Fall zum Überblick mit allen möglichen Tätigkeiten.

ACHTUNG: Das Erfassungsende ist auch dann zu setzen, wenn in dieser Liste keine Kinder aufscheinen.

## <span id="page-7-0"></span>**6.2 Angaben zu den im Oktober 2023 erfassten sprachgeförderten Kindern**

Der **obere Teil** zeigt die Daten der sprachgeförderten Kinder im vorletzten Kindergartenjahr, die im Oktober 2023 eingegeben worden sind.

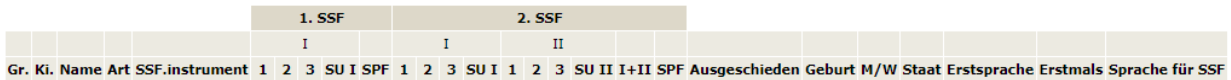

Im linken Teil dieser Tabelle steht das verwendete Sprachstandsfeststellungsinstrument (SSF.instrument - BESK KOMPAKT oder BESK DaZ KOMPAKT) und die bei der 1. Sprachstandsfeststellung erreichten Punkte. In der Spalte "Art" steht dann ein "I", wenn es sich um ein Integrationskind handelt. Beachten Sie bitte, dass Integrationskinder bei der Ermittlung der Voraussetzungen für den Kostenersatz für zusätzliche frühe sprachliche Förderung nicht berücksichtigt werden können (diese sind daher durchgestrichen).

Im mittleren Teil dieser Tabelle ist zu ergänzen, welche Punkte jedes einzelne Kind bei der 2. Sprachstandsfeststellung erreicht hat, wenn es nicht ausgeschieden ist. Andernfalls ist der Zeitpunkt des Ausscheidens (vor oder nach dem Jahreswechsel) anzugeben.

#### **Es können 3 Arten unterschieden werden:**

- 1. Kind ist **vor dem Jahreswechsel** (zwischen 23. Oktober 2023 und 31. Dezember 2023) **ausgeschieden**:
	- In den Spalten zur 2. SSF geben Sie keine Punktewerte ein.
	- In der Spalte "Ausgeschieden" wählen Sie "B Ja vor Jahreswechsel" aus.
- 2. Kind ist **nach dem Jahreswechsel** (zwischen dem 1. Jänner 2024 und vor der 2. Sprachstandsfeststellung) **ausgeschieden**:
	- In den Spalten zur 2. SSF geben Sie keine Punktewerte ein.
	- In der Spalte "Ausgeschieden" wählen Sie "J Ja nach Jahreswechsel" aus.
- 3. Kind ist zum Zeitpunkt der 2. Sprachstandsfeststellung **nicht ausgeschieden** und es wurde beim Kind die 2. Sprachstandsfeststellung durchgeführt:
	- In den Spalten zur 2. SSF geben Sie die **erreichten Punktewerte** ein. Diese Felder dürfen in diesem Fall nicht leer sein.
	- In der Spalte "Ausgeschieden" wählen Sie "N Nein" aus.

Im rechten Teil der Tabelle sind die weiteren Daten der im Oktober des laufenden Arbeitsjahres erfassten Kinder sichtbar wie z.B. Geburtsdatum, Geschlecht, Staatsangehörigkeit oder Erstsprache.

#### <span id="page-8-0"></span>**6.3 Neu eingetretene sprachgeförderte Kinder**

Im **unteren Teil** müssen jene Kinder im vorletzten Kindergartenjahr nacherfasst werden, die zwischen dem 23. Oktober 2023 und dem 31. Dezember 2023 neu eingetreten sind und sprachgefördert werden (egal ob gruppenintegriert oder mit einer eigenen Sprachförderpädagog:in).

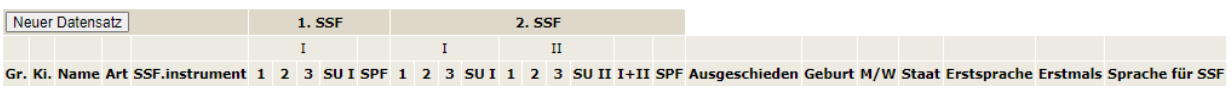

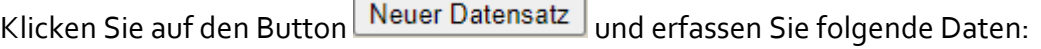

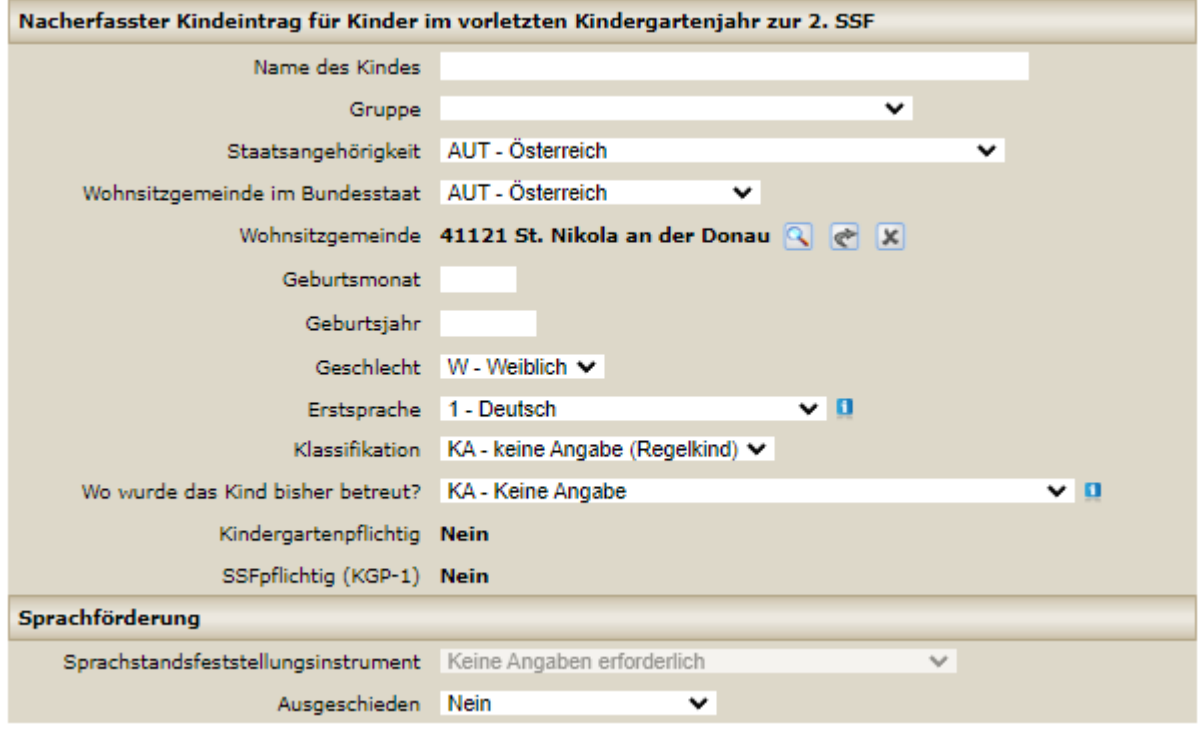

Nur Kinder im vorletzten Kindergartenjahr mit Sprachförderbedarf sind nachzuerfassen (SSFpflichtig (KGP-1) = "Ja"). Geburtsmonat und Geburtsjahr werden geprüft. Beachten Sie bitte auch hier, dass nacherfasste Integrationskinder bei der Ermittlung der Voraussetzungen für den Kostenersatz nicht berücksichtigt werden können.

Bei der Auswahlbox der Gruppe finden Sie neben den Gruppen vom Oktober 2023 auch die Auswahlmöglichkeit "-- andere --". Diese ist in Ausnahmefällen dann zu verwenden, wenn seit dem Oktober 2023 eine Gruppe dazugekommen ist.

Wenn es sich um ein nacherfasstes Kind im vorletzten Kindergartenjahr handelt, wird der Block "Sprachförderung" aktiviert. Es kann nun auch beim verwendeten Sprachstandsfeststellungsinstrument ein Wert mit Hilfe der Auswahlboxen ausgewählt werden.

Sobald beim verwendeten Sprachstandsfeststellungsinstrument entweder BESK KOMPAKT oder BESK DaZ KOMPAKT ausgewählt worden ist, wird der Block "Sprachförderung" um den Bereich zum Eingeben der Punktewerte erweitert.

![](_page_9_Picture_114.jpeg)

Geben Sie hier bitte die bei der Beobachtung eines Kindes ermittelten Werte für die 1. und 2. Sprachstandsfeststellung ein. Die Summen und die Tatsache, ob das Kind sprachgefördert wird, werden automatisch berechnet.

# <span id="page-9-0"></span>**7 3. SPRACHSTANDSFESTSTELLUNG ("3. SSF")**

Unter diesem Menüpunkt sind für alle sprachgeförderten Kinder im letzten verpflichtenden Kindergartenjahr die Punkte der 3. Sprachstandsfeststellung einzugeben.

Die Erfassung der Punkte zur 3. Sprachstandsfeststellung läuft analog zur Erfassung der Punkte der 2. Sprachstandsfeststellung. Der Unterschied ist nur, dass es sich hier um kindergartenpflichtige Kinder handelt, die sich im letzten verpflichtenden Kindergartenjahr vor dem Schuleintritt befinden. Beachten Sie auch hier, dass Integrationskinder bei der Ermittlung der Voraussetzungen für den Kostenersatz nicht berücksichtigt werden können.

Bei der Nacherfassung von sprachgeförderten Kindern im letzten verpflichtenden Kindergartenjahr sind die Werte der 2. Sprachstandsfeststellung und jene der 3. Sprachstandsfeststellung verpflichtend einzugeben. Die Punkte der 1. Sprachstandsfeststellung dieser neu eingetretenen Kinder können eingetragen werden, wenn diese bekannt sind.

ACHTUNG: Das Erfassungsende ist auch dann zu setzen, wenn in dieser Liste keine Kinder aufscheinen.

# <span id="page-10-0"></span>**8 DATENFREIGABE (NUR FÜR RECHTSTRÄGER)**

#### <span id="page-10-1"></span>**8.1 Wichtiger Hinweis zum Ablauf**

Die SPF Daten können erst dann erfasst/bearbeitet werden, wenn sowohl die Daten der 2. Sprachstandsfeststellung als auch die Daten der 3. Sprachstandsfeststellung fertig eingegeben sind und jeweils das Erfassungsende gesetzt worden ist.

Die Freigabe darf erst dann erfolgen, wenn die SPF Daten vollständig und korrekt eingegeben und abgeschlossen sind (inklusive den tatsächlichen Lohnkosten und eventuellen Sachkosten - siehe auch [8.3.1.8](#page-13-4) [Tatsächliche Lohnkosten](#page-13-4) und [8.3.1.9](#page-14-0) [Sachkosten\)](#page-14-0).

#### <span id="page-10-2"></span>8.2 Menüpunkt "Datenfreigabe"

Unter dem Menüpunkt "Datenfreigabe" erfolgt die Freigabe der Sprachförderdaten und die automatische Erstellung des Formulars A7.

In der Tabelle "Datenfreigaben 2. und 3. SSF" ist ersichtlich, ob das jeweilige Erfassungsende bereits gesetzt ist oder nicht (im nachfolgenden Beispiel ist für die 2. Sprachstandsfeststellung das Erfassungsende bereits gesetzt, nicht jedoch für die 3. Sprachstandsfeststellung):

![](_page_10_Picture_205.jpeg)

Eine Kinderbildungs- und -betreuungseinrichtung erscheint in diesem Block erst dann, wenn Daten zu den Sprachstandsfeststellungen gespeichert worden sind.

Wenn die Daten der 2. und 3. Sprachstandsfeststellung fertig eingegeben und jeweils das Erfassungsende gesetzt worden ist, dann steht in den Spalten "Fertig 2. SSF" und "Fertig 3. SSF" jeweils ein "J":

![](_page_11_Picture_123.jpeg)

Sobald in beiden Spalten ein "J" steht, erscheint der zusätzliche Button SPF Daten bearbeiten/abschließen , mit dem die SPF Daten bearbeitet werden können.

#### <span id="page-11-0"></span>**8.3 SPF Daten bearbeiten/abschließen**

In den oberen Tabellen werden die Sprachförderdaten sprachgeförderter Kinder im vorletzten und letzten verpflichtenden Kindergartenjahr und eventuell nacherfasste Kinder angezeigt.

In der untersten Tabelle im rechten Bereich werden die SPF Daten vom Oktober 2023 angezeigt (für Vergleiche oder damit man die ursprünglichen Werte jederzeit zur Verfügung hat). Im linken Bereich werden diese Werte vorbefüllt. Falls sich Änderungen gegenüber den Oktoberdaten im Laufe des Arbeitsjahres ergeben haben, dann können diese hier eingetragen werden.

![](_page_11_Picture_124.jpeg)

#### <span id="page-11-1"></span>*8.3.1 Zu erfassende SPF Daten*

#### <span id="page-11-2"></span>8.3.1.1 Art

• KA – Keine Angabe (dieser Eintrag ist dann auszuwählen, wenn kein Anspruch auf Kostenersatz besteht – die restlichen Eingabefelder müssen leer oder auf "null" bleiben)

- I Intern Stundenaufstockung (z.B. einer gruppenführenden pädagogischen Fachkraft, einer 2. pädagogischen Fachkraft oder einer Integrationskraft)
- E Extern Zusätzlich nur für Sprachförderung eingestellt
- G Gemischt Mischung aus I und E
- GI Gruppenintegriert (dieser Eintrag ist dann auszuwählen, wenn trotz Anspruch auf Kostenersatz Sprachförderung ohne Stundenaufstockung und ohne zusätzlich nur für die Sprachförderung eingestelltem Personal durchgeführt wird – in diesem Fall sind alle anderen Werte fix vorgegeben und können nicht verändert werden. Es dürfen keine Sprachförderpädagog:innen erfasst sein.)

#### <span id="page-12-0"></span>8.3.1.2 Durchgeführte Sprachförderstunden pro Woche (ohne Vorbereitungszeit)

Es dürfen hier für die zusätzliche frühe sprachliche Förderung nur **die tatsächlichen Stunden im Kinderdienst (ohne Vorbereitungszeit)** eingetragen werden, da die Vorbereitungszeit im Ausmaß von durchschnittlich 22% zusätzlich gefördert wird (die Förderung für die Vorbereitungszeit wird von der Bildungsdirektion für Oberösterreich automatisch zusätzlich beim Kostenersatz berücksichtigt).

Falls sich die Anzahl während des Arbeitsjahres geändert hat, ist auf Basis der jeweiligen Wochen der Durchschnitt zu berechnen.

Beachten Sie bitte, dass die tatsächlich durchgeführten Sprachförderstunden von den berechneten Sprachförderstunden nur minimal nach unten abweichen dürfen, da andernfalls der Erfolg der Sprachfördermaßnahmen nicht mehr garantiert werden kann. Es werden maximal die berechneten Sprachförderstunden für den Kostenersatz berücksichtigt.

#### <span id="page-12-1"></span>8.3.1.3 Anzahl der Wochen 2023 und 2024

Hier ist ausgehend von den Eingaben im Oktober-Referenzzeitraum zu prüfen, ob die im Oktober geplante und am Betriebsblatt eingetragene Anzahl der Sprachförderwochen tatsächlich sprachgefördert worden ist. Geben sie daher nur jene Wochen an, in denen tatsächlich zusätzliche frühe sprachliche Förderung durchgeführt worden ist. Grundsätzlich sind daher Urlaubswochen einer Sprachförderpädagog:in oder Wochen, in denen die Einrichtung geschlossen hat, nicht mitzuzählen.

Änderungen können sich beispielsweise dadurch ergeben, dass die Einrichtung mehr oder weniger Wochen offen war und daher auch mehr oder weniger Wochen tatsächlich sprachgefördert wurde.

Fortbildungen der Sprachförderpädagog:in oder Krankenstände sind nicht abzuziehen. Bei längeren Krankenständen oder Kuraufenthalten von mehr als 1 Woche ist Rücksprache mit der Bildungsdirektion für Oberösterreich zu halten, sofern keine Vertretung eingesetzt worden ist. Bei Zeitausgleich ist zu überlegen, ob sich dadurch die Anzahl tatsächlicher Sprachförderwochen geändert hat.

Wenn es eine Unterschreitung von 39 Wochen gibt, dann führen sie den Grund dafür bitte im Feld "Anmerkung" an.

#### <span id="page-13-0"></span>8.3.1.4 Kleingruppen, Gruppen und Einzelförderung

Kleingruppen: bis zu 3 Kinder Gruppen: 4 Kinder und mehr

Geben Sie bitte an, in welcher Zusammensetzung die zusätzliche Sprachförderung in Ihrer Kinderbildungs- und -betreuungseinrichtung stattgefunden hat. Die prozentuelle Aufteilung muss insgesamt 100% ergeben.

#### <span id="page-13-1"></span>8.3.1.5 Anzahl Tage in der Woche

Hier ist die Anzahl jener Tage pro Woche anzugeben, an denen die zusätzliche Sprachförderung durchgeführt worden ist.

#### <span id="page-13-2"></span>8.3.1.6 Einrichtungsspezifische Initiativen

Durch Klick auf

#### Einrichtunsspezifische Initiativen

werden die einrichtungsspezifischen Initiativen aufgeklappt und es können jene, die für die Kinderbildungs- und -betreuungseinrichtung relevant sind, angehakt werden.

![](_page_13_Picture_121.jpeg)

#### <span id="page-13-3"></span>8.3.1.7 Sprachförderpädagog:innen

Bestehende Datensätze können mit dem Button **P** bearbeitet werden bzw. neue Datensätze können mit dem Button Neuer Sprachförderpädagog:innen-Datensatz (rechts oben) ergänzt werden (maximal sechs bei Art = "I", "E" oder "G").

<span id="page-13-4"></span>8.3.1.8 Tatsächliche Lohnkosten

Die **gesamten Lohnkosten für Kinderdienst und Vorbereitungszeit inkl. Sonderzahlungen und Lohnnebenkosten** der Sprachförderpädagog:innen, die tatsächlich für die zusätzliche

Sprachförderung im Arbeitsjahr 2023/24 angefallen sind (**Förderungen für Kurzarbeit oder Sonderbetreuungszeit etc. sind abzuziehen**), sind hier anzugeben. Wenn ausschließlich gruppenintegriert gefördert wurde oder wenn kein Anspruch auf Kostenersatz besteht, dann sind keine Lohnkosten anzugeben.

Zu inkludieren sind sinngemäß auch die tatsächlichen **Lohnkosten für die SprachFit-Beauftragte**, wobei maximal 43 Stunden berücksichtigt werden dürfen (bei einer Unterschreitung der 43 Stunden im Arbeitsjahr entsprechend weniger).

*Hinweis:* Jeder Kindergarten und jede Sonderform mit zusätzlichen Sprachförderkräften ist verpflichtet, eine SprachFit-Beauftrage festzulegen. Dies wurde bereits im Oktober-Referenzzeitraum erfasst. Die Förderung erfolgt auf Basis dieser Information. Wenn sich die **Person ändert**, dann geben Sie dies bitte in der Anmerkung bei den SPF Daten bekannt. Ebenso ist eine **Unterschreitung der 43 Stunden** im Arbeitsjahr unter Angabe von Gründen **in der Anmerkung bei den SPF Daten zu vermerken**.

#### **Ihre Angaben werden stichprobenartig überprüft**.

#### <span id="page-14-0"></span>8.3.1.9 Sachkosten

Bei Anspruch auf Kostenersatz und wenn zusätzliche Sprachförderkräfte bestellt wurden, dann sind **Sachkosten** jedenfalls **auf Basis bezahlter Rechnungen** anzugeben, da die Bildungsdirektion für Oberösterreich diese Information für die Bekanntgabe der Höhe der Kofinanzierung an den Bund benötigt. Dazu gehören:

- Material, das der Umsetzung der frühen sprachlichen Förderung an den Standorten dient (z.B. didaktische Sprachförderspiele, geeignete Bücher, Materialien zur Schaffung von Sprechanlässen)
- Einschlägige Fachliteratur zur Sprachentwicklung, -förderung und -bildung

Im Feld "**Anmerkung** zu den Sachkosten" ist verpflichtend anzugeben, **was genau angeschafft** worden ist.

Wurden keine Ausgaben für Sachkosten getätigt, dann ist hier jedenfalls "null" einzugeben.

#### <span id="page-14-1"></span>8.3.1.10 Anmerkung

In Ausnahmefällen teilen Sie uns im Feld "Anmerkung" Wichtiges zur Sprachförderung in Ihrer Kinderbildungs- und -betreuungseinrichtung, das **nicht dem Standard entspricht**, mit möglichst wenigen Worten mit.

Wenn sich die **SprachFit-Beauftragte** im Laufe des Arbeitsjahres **geändert** hat, dann geben Sie dies bitte hier bekannt. Ebenso ist hier eine **Unterschreitung der 43 Stunden** im Arbeitsjahr zu vermerken.

# <span id="page-15-0"></span>*8.3.2 Sprachförderpädagog:innen-Datensatz*

Folgende Informationen müssen zu Sprachförderpädagog:innen eingegeben werden:

![](_page_15_Picture_105.jpeg)

Die "Nummerierung" erfolgt automatisch.

Bei "Art" ist auszuwählen, ob die Sprachförderpädagog:in extern (zusätzlich eingestellt nur für die zusätzliche Sprachförderung) oder intern (Stundenaufstockung) ist.

Beim "Beschäftigungsausmaß in Wochenstunden für zusätzliche SPF (**inklusive Vorbereitungszeit**)" ist das gesamte Beschäftigungsausmaß der jeweiligen Sprachförderpädagog:in anzugeben, das **für die frühe sprachliche Förderung** aufgewendet wird (hier geht es um das gesamte Beschäftigungsausmaß für zusätzliche SPF gemäß Dienstvertrag). Dazu gehören:

- Kinderdienst
- Vorbereitungszeit
- Stunden für die Funktion als SprachFit-Beauftragte

Wenn die "Anzahl andere KBBE, in denen für zusätzliche SPF eingesetzt" größer als null ist, dann müssen im Textfeld "Stat. Kennzahl(en) der anderen KBBE" nur die statistischen Kennzahlen der anderen Kinderbildungs- und -betreuungseinrichtungen eingegeben werden.

Wenn das Attribut "Sonstige Ausbildung (kein BAKIP/BAfEP Abschluss, kein Lehramtsstudium der Primarstufe bzw. kein:e Sprachlehrer:in)" angehakt ist, dann müssen im Textfeld "Angaben zur sonstigen Ausbildung" nähere Erläuterungen zur sonstigen Ausbildung eingegeben werden.

In der "Anmerkung" können Sie uns Wichtiges zur Sprachförderpädagog:in, das nicht dem Standard entspricht, mitteilen.

Mit den beiden Buttons Speichern und Speichern und Neuanlage können die eingegebenen Daten gespeichert werden. Nach Klick auf Speichern und Neuanlage kann nach dem Speichern gleich die nächste Sprachförderpädagog:in erfasst werden.

# <span id="page-16-0"></span>*8.3.3 Warnungen*

Folgende beiden Warnungen (als Hinweis – Datenfreigabe ist trotzdem möglich) werden möglicherweise (abhängig von den erfassten Daten) ausgegeben:

- Bei einer Unterschreitung von 39 Wochen, in denen Sprachförderung durchgeführt wird, ist eine Begründung dafür in der Anmerkung anzuführen!
- In Ihrer Kinderbildungs- und -betreuungseinrichtung bestünde aufgrund der Anzahl an Kindern mit Sprachförderbedarf für mehr Stunden Anspruch auf Kostenersatz.

# <span id="page-16-1"></span>*8.3.4 Abschließen*

Wenn die SPF Daten vollständig und korrekt eingegeben worden sind (inklusive den tatsächlichen Lohnkosten und eventuellen Sachkosten - siehe auc[h 8.3.1.8](#page-13-4) [Tatsächliche](#page-13-4) 

[Lohnkosten](#page-13-4) un[d 8.3.1.9](#page-14-0) [Sachkosten\)](#page-14-0), dann muss die Eingabe mit dem Button Abschließen abgeschlossen werden.

Nach dem Abschließen der SPF Daten erscheint der Button Abschließen aufheben | mit dem das Abschließen wieder rückgängig gemacht werden kann, um Änderungen und Ergänzungen vornehmen zu können.

Mit dem Button Abbrechen gelangt man ohne Speichern wieder zurück zur Übersicht der Datenfreigaben.

#### <span id="page-17-0"></span>**8.4 Formular Probedruck**

Das Formular A7 kann mit dem Button Formular , sobald die SPF Daten abgeschlossen sind, **probeweise** erzeugt werden. In diesem Fall wird in roten Buchstaben diagonal der Vermerk "Daten nicht freigegeben!" angebracht.

Erst nach der Kontrolle des Probedrucks und bei Korrektheit und Vollständigkeit ALLER Daten darf die Datenfreigabe durchgeführt werden.

**Falls beim Probedruck des automatisch generierten Formulars A7 Fehler bei den Angaben zum Rechtsträger, zur Kinderbildungs- und -betreuungseinrichtung oder zur Bankverbindung (IBAN und BIC) sein sollten, dann bitten wir Sie unter Angabe der statistischen Kennzahl eine E-Mail mit den notwendigen Änderungen an [kbeweb.post@bildung-ooe.gv.at](mailto:kbeweb.post@bildung-ooe.gv.at) zu senden.** 

**Die Angaben zu den Sprachförderpädagog:innen, die Angaben zu den sprachgeförderten Kindern und die Angaben zu den nacherfassten sprachgeförderten Kindern müssen direkt im KBEweb korrigiert werden.**

#### <span id="page-17-1"></span>**8.5 Freigabe**

Wenn die SPF Daten abgeschlossen sind, dann erscheinen in der Tabelle "Datenfreigaben 2.

und 3. SSF" bei der entsprechenden Einrichtung zusätzlich die Buttons Formular und Freigabe .

![](_page_17_Picture_214.jpeg)

Wenn die SPF Daten vollständig und korrekt erfasst sind, kann der Rechtsträger die SPF Daten mit dem Button Freigabe | freigeben. Danach stehen die Daten unverzüglich der Bildungsdirektion für Oberösterreich zur Verfügung und der Button Freigabe verschwindet (stattdessen erscheint das Datum der Freigabe).

## **ACHTUNG: Die Freigabe muss auch dann durchgeführt werden, wenn es kein sprachgefördertes Kind gibt. Es muss in diesem Fall aber kein Formular übermittelt werden.**

Wurde die Datenfreigabe irrtümlich erteilt, dann wenden Sie sich bitte schriftlich mit dem Betreff "<Statistische Kennzahl und Name der Kinderbildungs- und -betreuungseinrichtung> Datenfreigabe Sprachförderdaten zurücknehmen" per E-Mail an die Bildungsdirektion für Oberösterreich, Abteilung Präs/7 Elementarpädagogik (an die E-Mail-Adresse [kbeweb.post@bildung-ooe.gv.at\)](mailto:kbeweb.post@bildung-ooe.gv.at).

#### <span id="page-17-2"></span>**8.6 Formulare erzeugen**

Sobald die Daten freigegeben sind, können Sie durch Klick auf den Button Formular das Formular automatisch erzeugen. Je statistischer Kennzahl (Kindergarten, Sonderform) muss ein eigenes Formular generiert werden. Nach der erfolgreichen Freigabe wird der Vermerk "Daten nicht freigegeben!" nicht mehr angebracht.

## <span id="page-18-0"></span>**8.7 Formular A7 an die BD OÖ übermitteln: spätestens 16.8.2024**

Das ausgedruckte Formular muss der Rechtsträger unterschreiben und dann per E-Mail [\(bd](mailto:bd-ooe.post@bildung-ooe.gv.at)[ooe.post@bildung-ooe.gv.at\)](mailto:bd-ooe.post@bildung-ooe.gv.at) an die Bildungsdirektion für Oberösterreich, Abteilung Präs/7 Elementarpädagogik, senden. Dieses muss so bald wie möglich, jedoch **bis spätestens 16. August 2024**, bei der Bildungsdirektion für Oberösterreich **eingelangt** sein.

**Je Kinderbildungs- und -betreuungseinrichtung muss ein eigenes pdf-Dokument übermittelt werden, da bei der Bildungsdirektion für Oberösterreich je Kinderbildungsund -betreuungseinrichtung ein eigener Akt existiert!**

**ACHTUNG: Die Angaben zu den Sprachförderpädagog:innen, die Angaben zu den sprachgeförderten Kindern und die Angaben zu den nacherfassten sprachgeförderten Kindern dürfen am Formular A7 nicht handschriftlich ausgebessert werden, sondern sind direkt im KBEweb korrekt zu erfassen.**